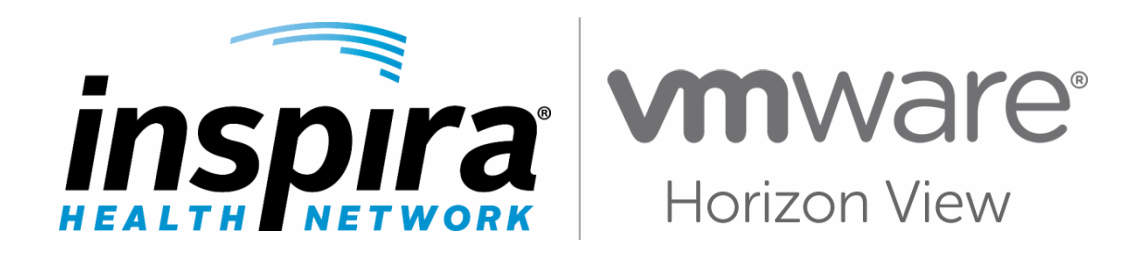

## **Choosing a Connection Method**

© 2016 Inspira Health Network

## **Which Connection Method Should I Choose?**

Before you connect to your desktop using WMware Horizon, you will be asked to **choose one of the following connection methods**:

> VMware Horizon **Client** *or* VMware Horizon **HTML Access**

To determine which connection method to use, review the two statements below and follow the method suggestion.

- **1.** I am on a **private/personal** computer **and/or I need to print**. **If true**, use the connection method **1** VMwware Horizon **Client**.
- **2.** I am on a **public/shared** computer and **do NOT** need to print. **If true**, use the connection method **2** VMwware Horizon **HTML Access**.

When you have determined which connection method to use, select the corresponding icon on the landing page.

If you choose to connect via the VMware Horizon **Client**, access the **Installation Guide link** on the **landing page** for downloading instructions.

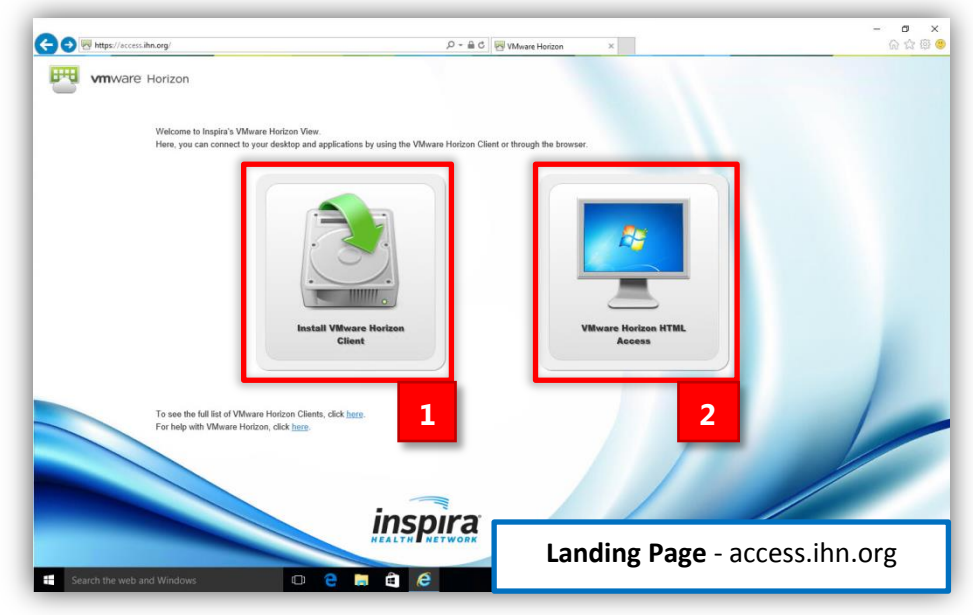

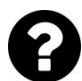

Still unsure of which connection method to use? Navigate to **page 3** of this document for a comprehensive comparison chart of the two methods. Review the statements in the left column. If the statement is **true** for your situation, use the following key to determine which connection method is best for you:

## **Recommended**

Not Recommended

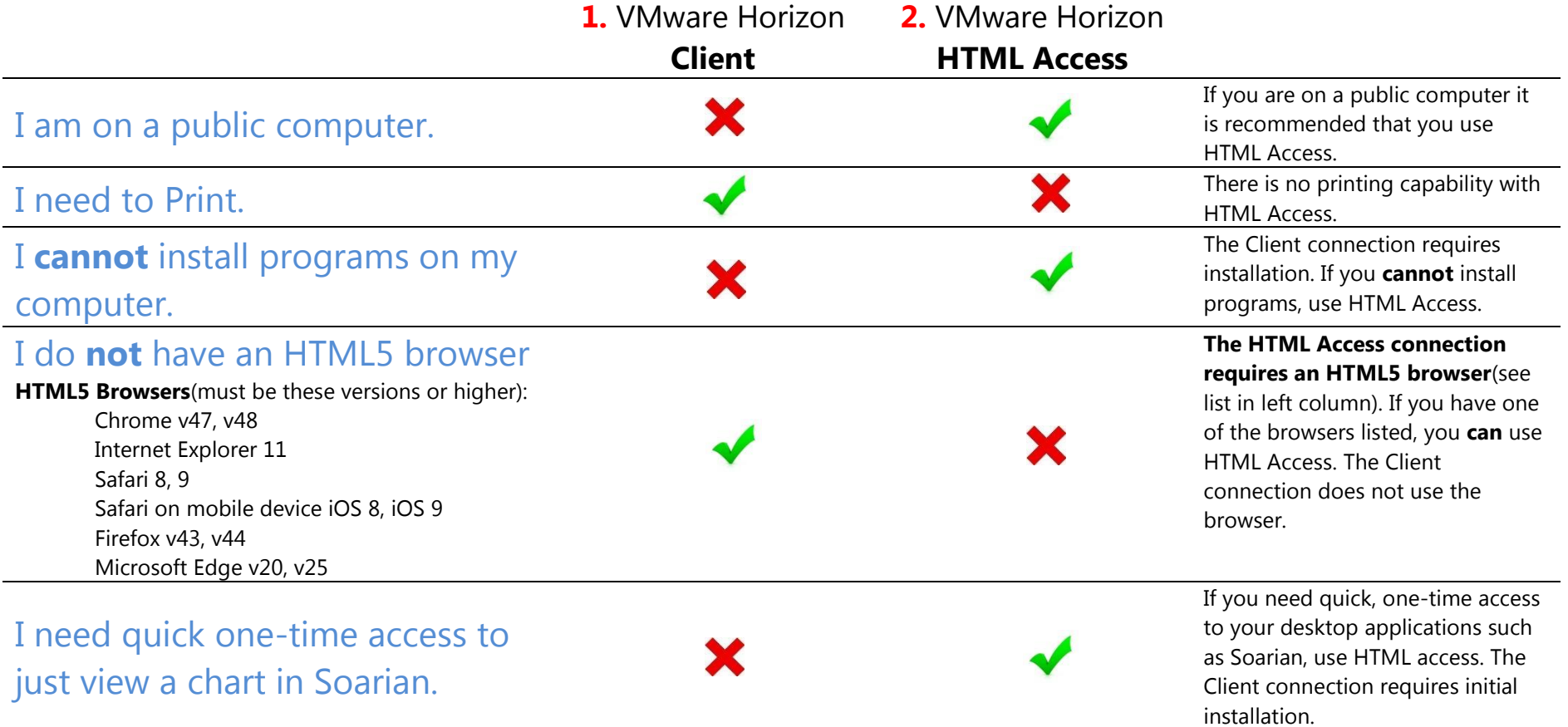